## GEOMETRIA PLANA

Nesta tela os conteúdos estão separados por blocos, que são acessados a medida que clicamos em cada um dos links.

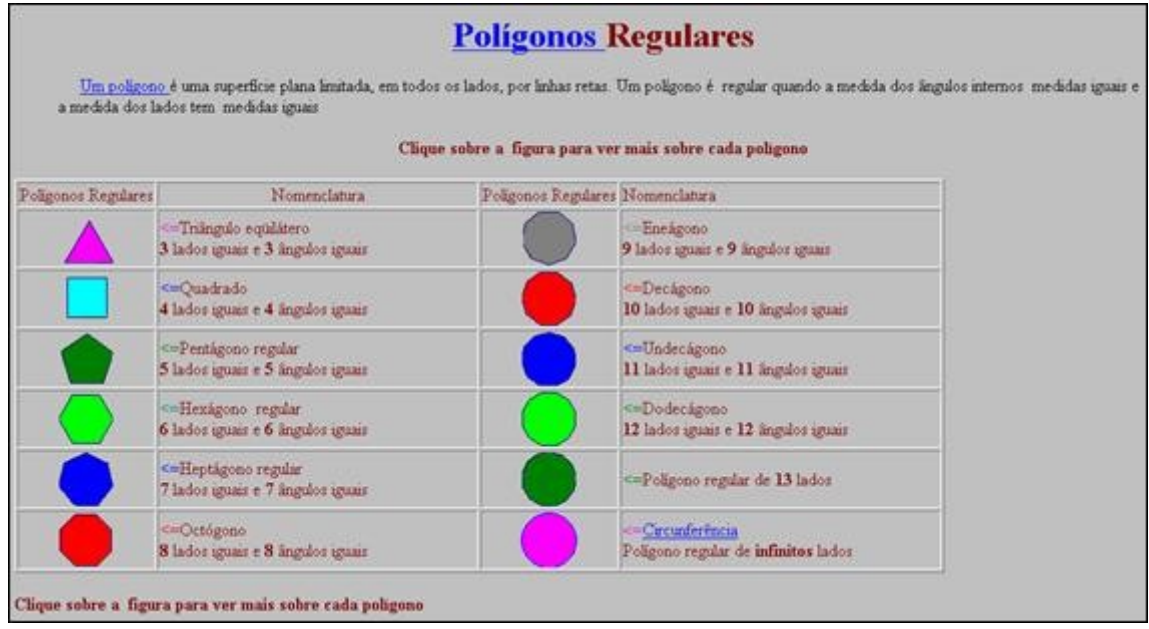

A seguir serão descritas mais detalhadamente as principais atividades referentes a esse conteúdo, a fim de auxiliar na exploração deste material.

> $\blacktriangle$ : clicando sobre este polígono, abre-se uma janela com a apresentação dos componentes de um triângulo equilátero, e das fórmulas necessárias para cálculo de área e perímetro.

> Clicando no link Exercícios abre-se uma janela com uma breve apresentação da forma de decomposição de um polígono em triângulos. Ao lado da apresentação existem duas calculadoras que possibilitam o cálculo da área utilizando a fórmula de heron, como também através das dimensões da altura e base.

clicando sobre este polígono, abre-se uma janela com a apresentação dos seus componentes, e das fórmulas necessárias para cálculo de área e perímetro. Também são descritas algumas de suas características.

Exercícios Clicando no link **abrese uma janela com questões** envolvendo diagonal, perímetro, área, relações trigonométricas.

clicando sobre este polígono, abre-se uma janela com a apresentação dos seus componentes. Também são descritas algumas de suas características.

Clicando no link **Exercícios** abre-se uma janela com questões envolvendo diagonal, perímetro, área, relações trigonométricas.

: clicando sobre este polígono, abre-se uma janela com a apresentação dos seus componentes. Também são descritas algumas de suas características.

Clicando no link Exercícios uma janela com questões envolvendo diagonal, perímetro, área, relações trigonométricas.

Polígonos: nesta página é conceituado e exemplificado o que é um polígono. É apresentada a classificação correspondente ao número de lados, formato dos ângulos, concavidade. O professor poderá utilizar esta atividade para explorar as classificações dos polígonos.

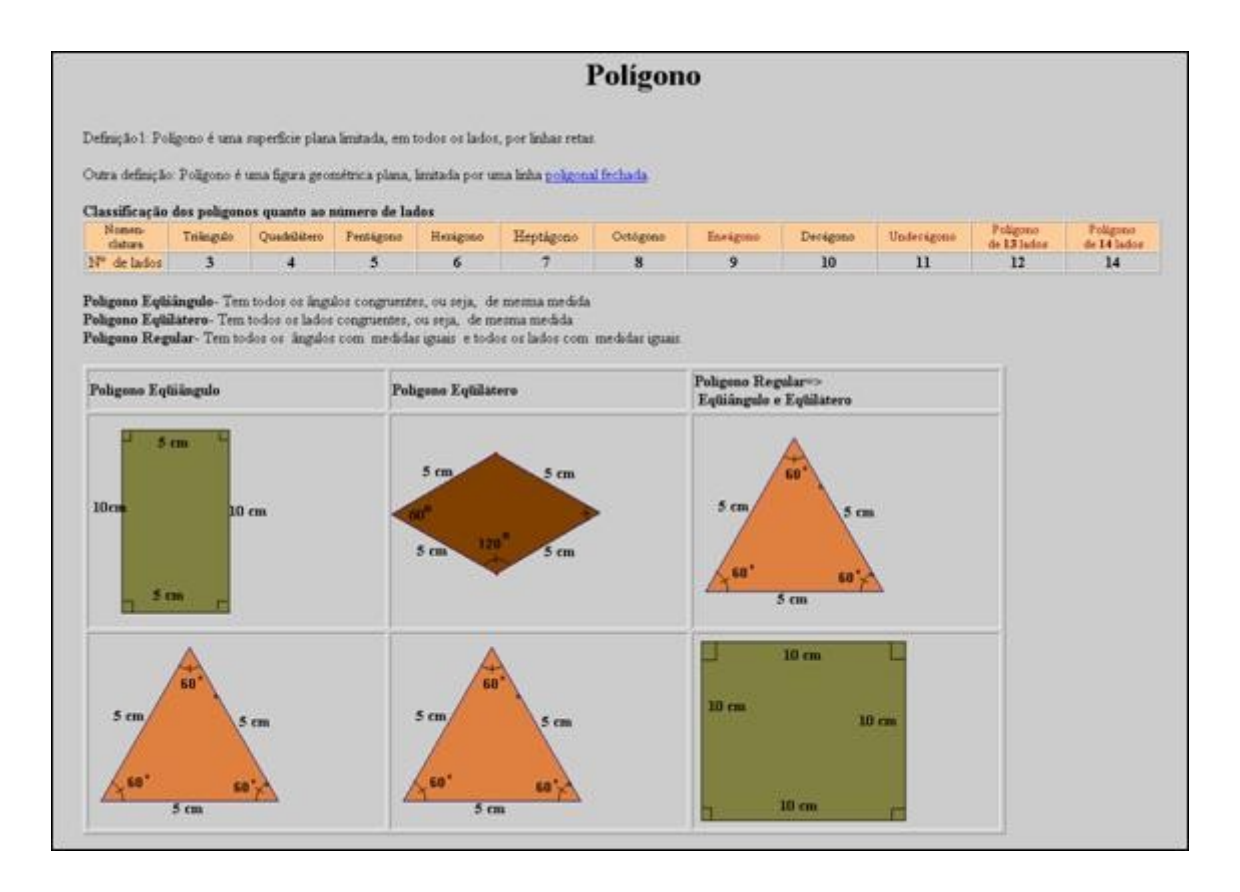

Para polígonos regulares, que contenham a partir de seis lados, o aluno poderá realizar a construção das fórmulas, assim como dedução de ângulos internos juntamente com o professor, uma vez que a regra geral para isto já deve ter sido construída no desenvolver das atividades descritas. Desta forma, clicando sobre os links

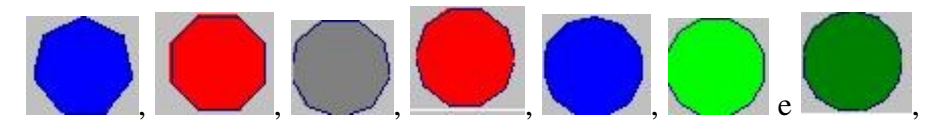

o usuário é conduzido para a tela que contém o mesmo conteúdo de

**Polígonos**